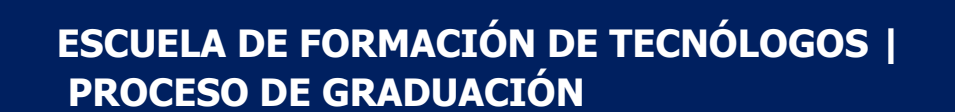

## **PASO 13: | Registro Bibliográfico**

**WESFOT** 

## **Indicaciones Generales:**

Una vez que el estudiante reciba el correo con la orden de empastado y el derecho de investidura por parte de la Secretaría de Grados, procederá a realizar lo siguiente:

1. Completará el registro bibliográfico en base a la fecha de la orden d empastado proporcionado.

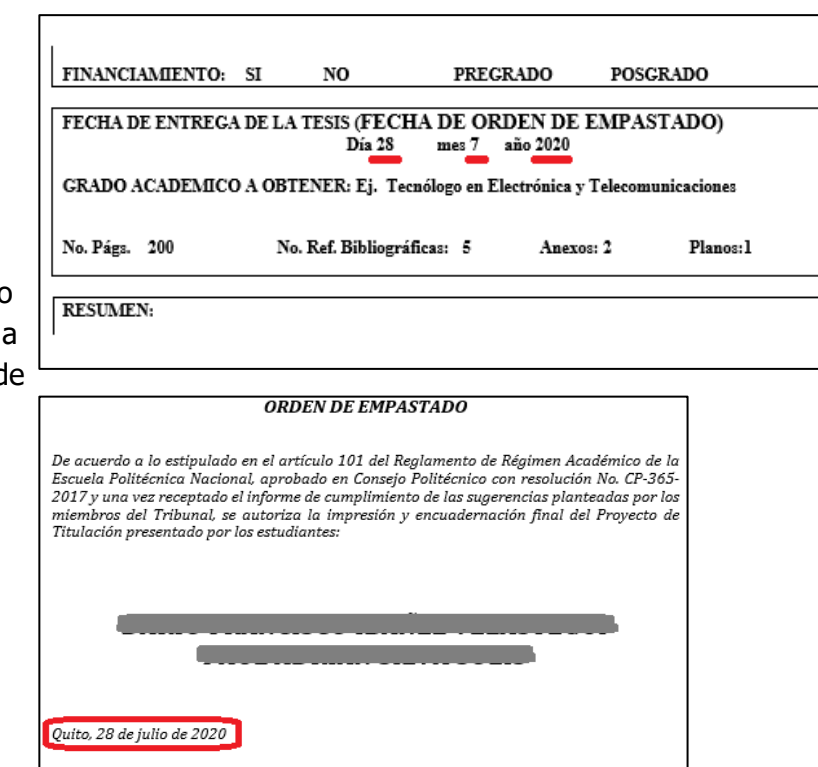

**2.** Remitirá a la Biblioteca General, el registro bibliográfico en word, al correo electrónico [biblioteca.general@epn.edu.ec,](mailto:biblioteca.general@epn.edu.ec) con copia al director de tesis, y, mientras dure la emergencia, no será necesario que dicho documento esté firmado por el Director o el estudiante. Esto se solventará una vez que se normalice la situación actual. Adicional el estudiante, deberá enviar adjunto:

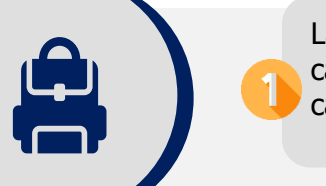

La tesis en formato PDF (en caso de tener anexos, una carpeta aparte del PDF).

En caso que no se requiera la publicación del trabajo, adjuntar el PDF del Quipux por parte del director solicitando no publicar.